## **1ère connexion sur une tablette ELEVE**

Lorsque l'on allume ou sort de veille une tablette issue d'une classe mobile, on voit apparaitre la liste des classes de l'établissement.

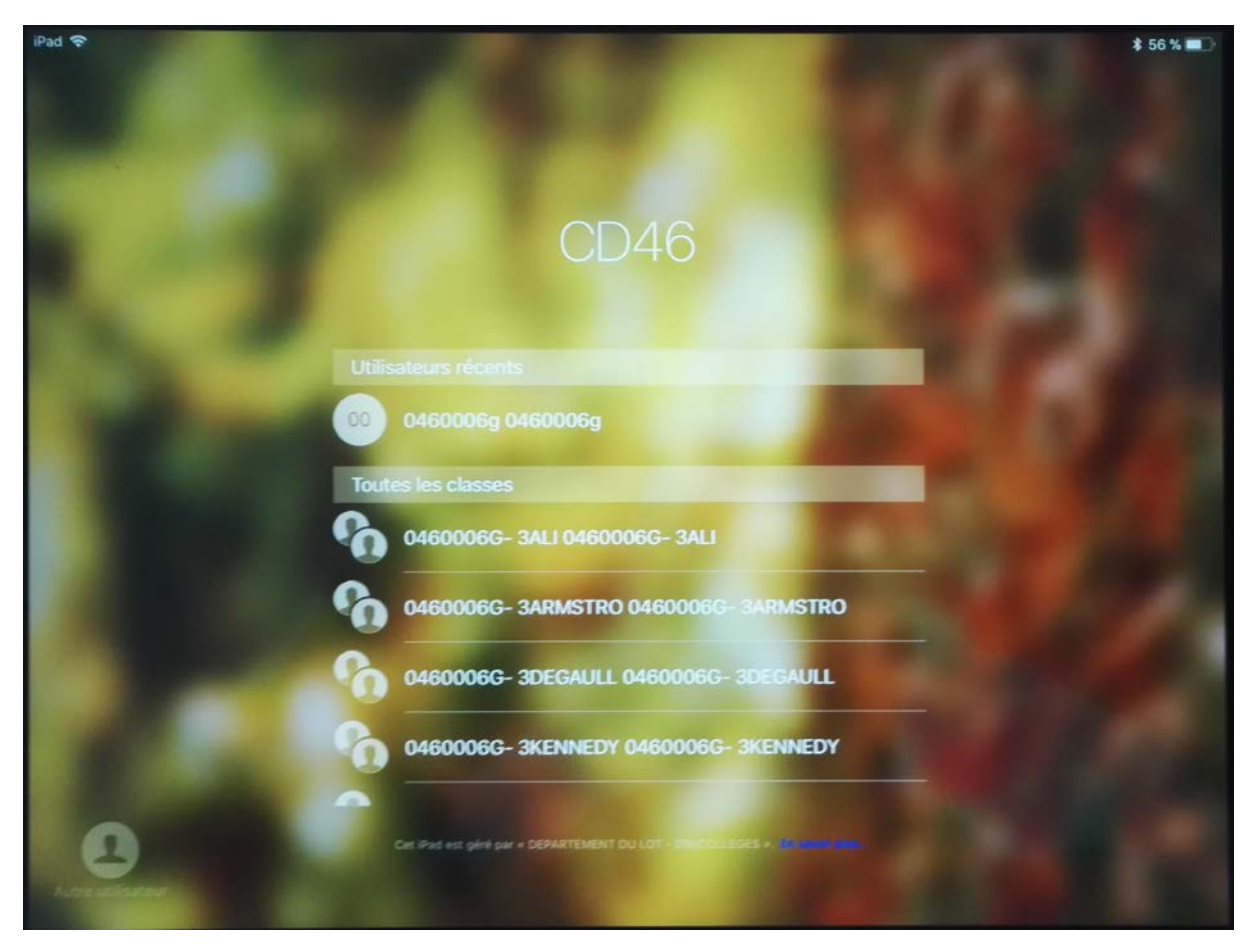

Après avoir sélectionné sa classe, l'élève clique sur son prénom.

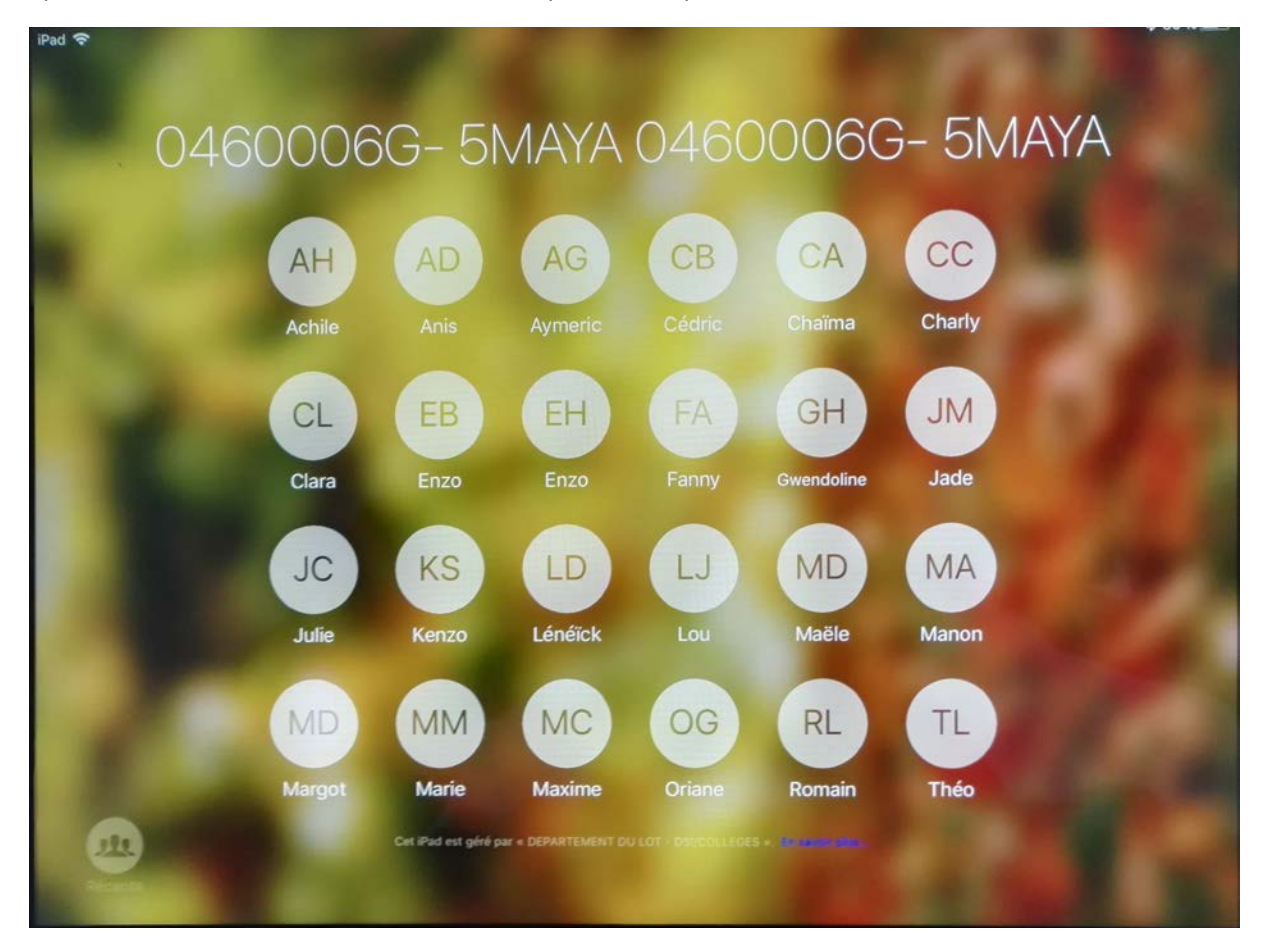

Lors de la 1<sup>ère</sup> connexion, l'élève doit entrer le mot de passe par défaut qui est 2000

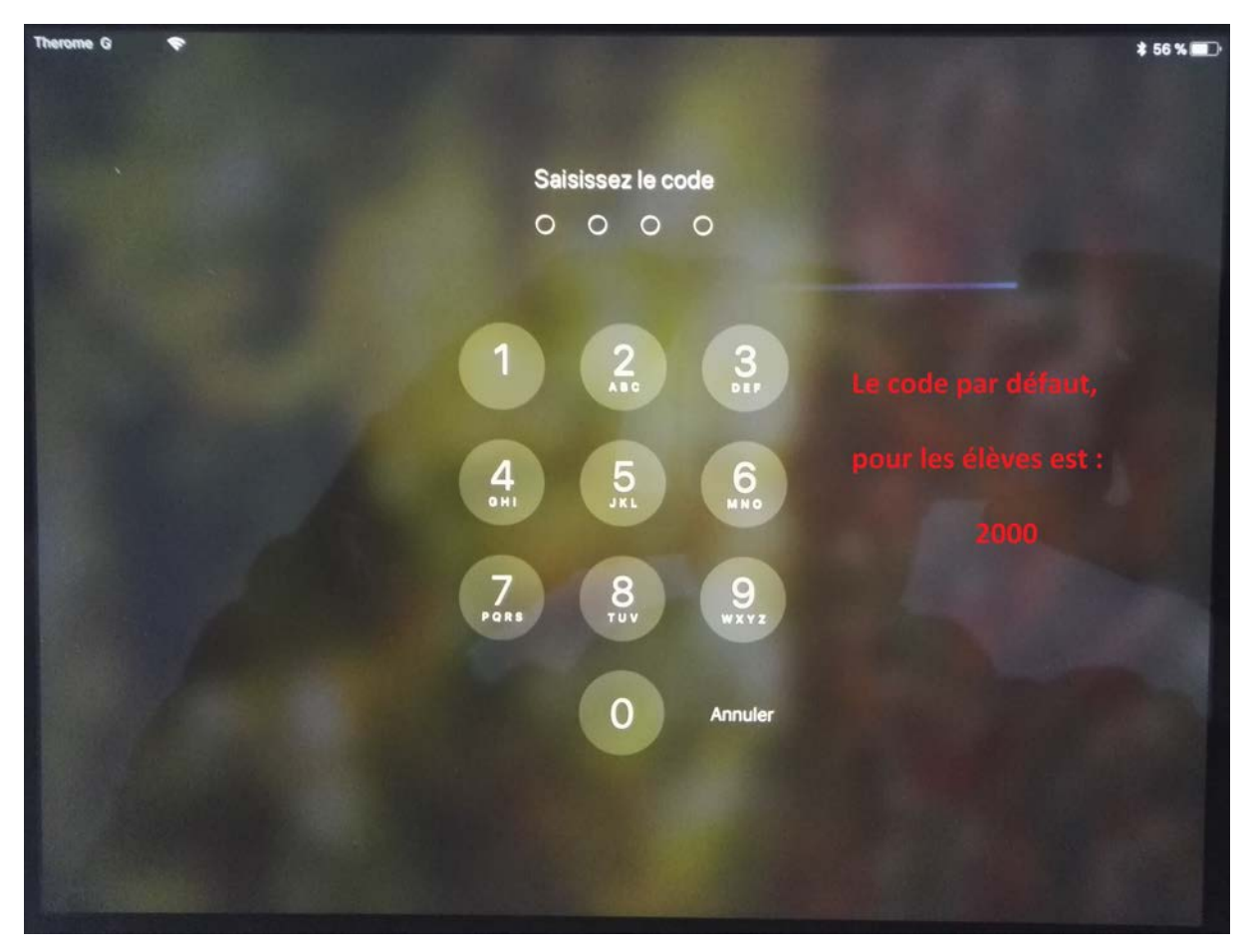

(En cas d'oubli du mot de passe, le référent numérique pourra régénérer un mot de passe en utilisant le MDM)

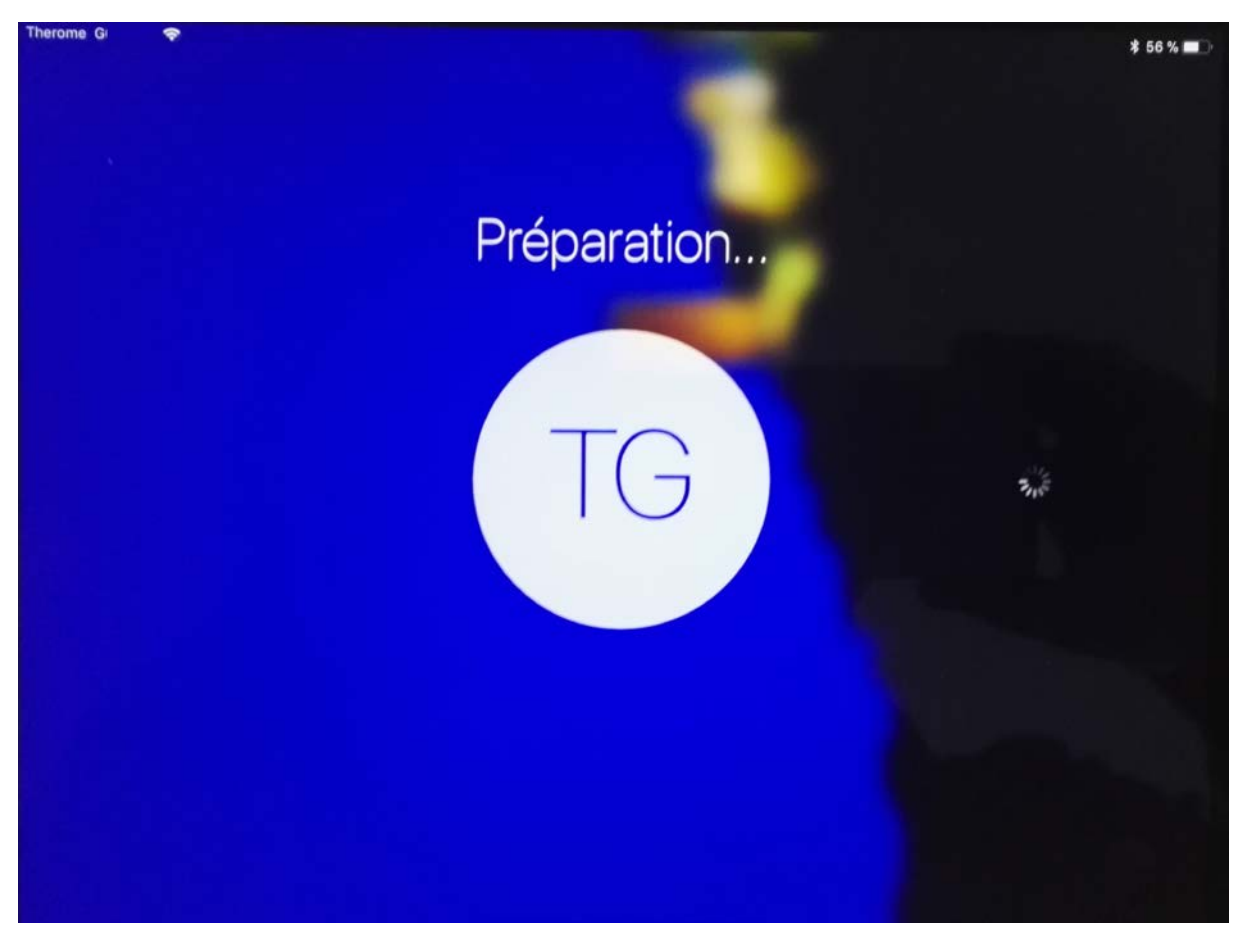

Puis, le profil de l'élève est importé sur la tablette.

L'élève doit alors choisir sa langue,

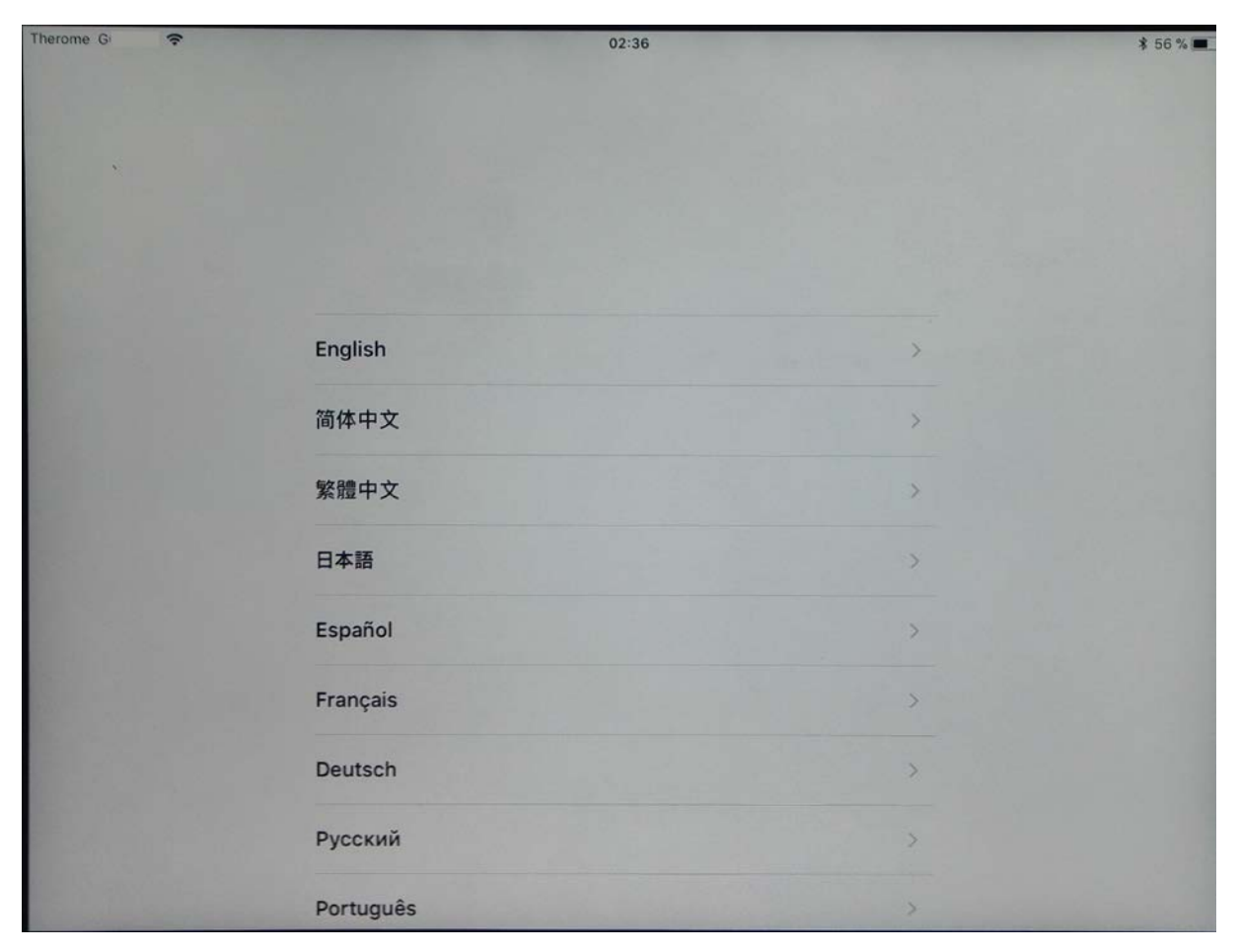

Puis le pays.

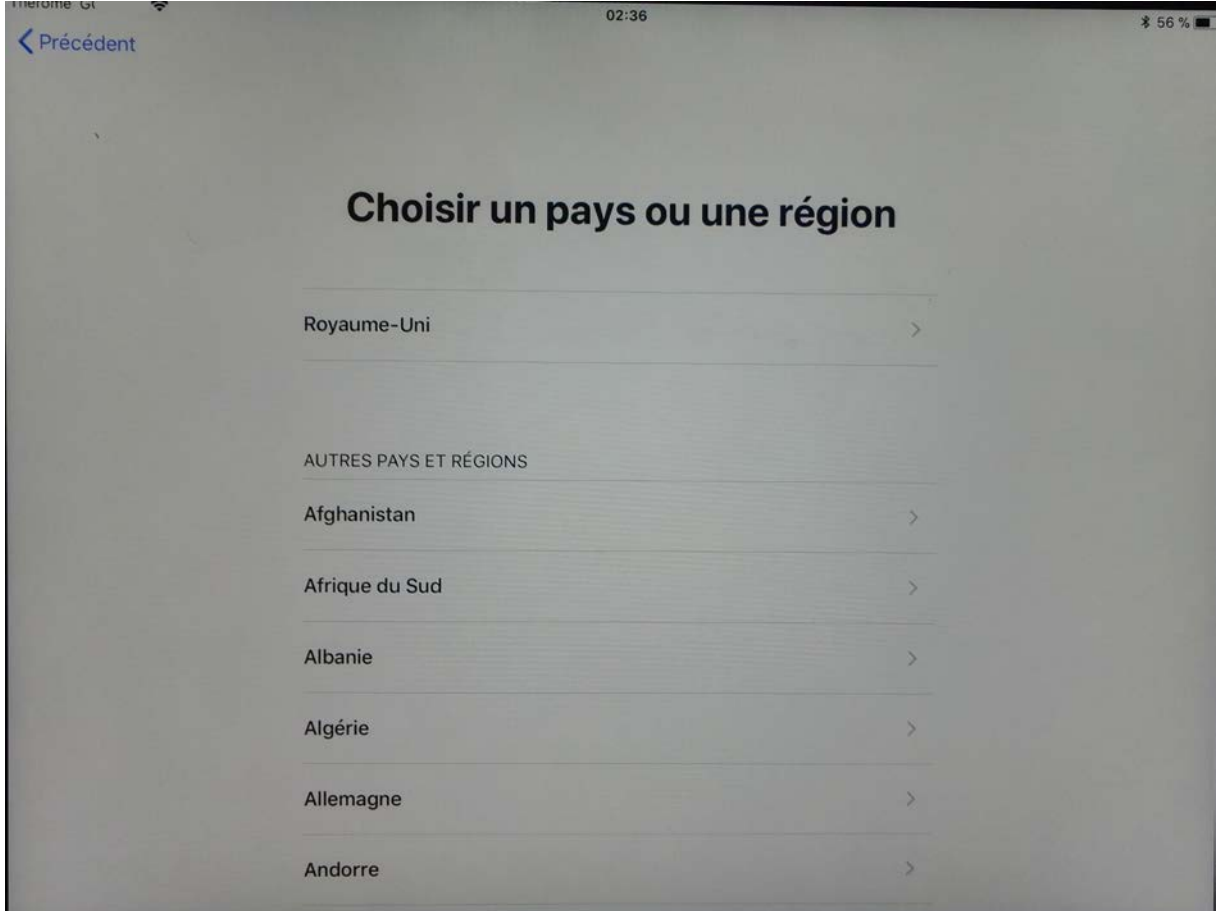

Et enfin doit choisir un nouveau code à 4 chiffres, qu'il ne devra pas oublier.

On peut lui conseiller, par exemple, de mettre le code pin de son téléphone…

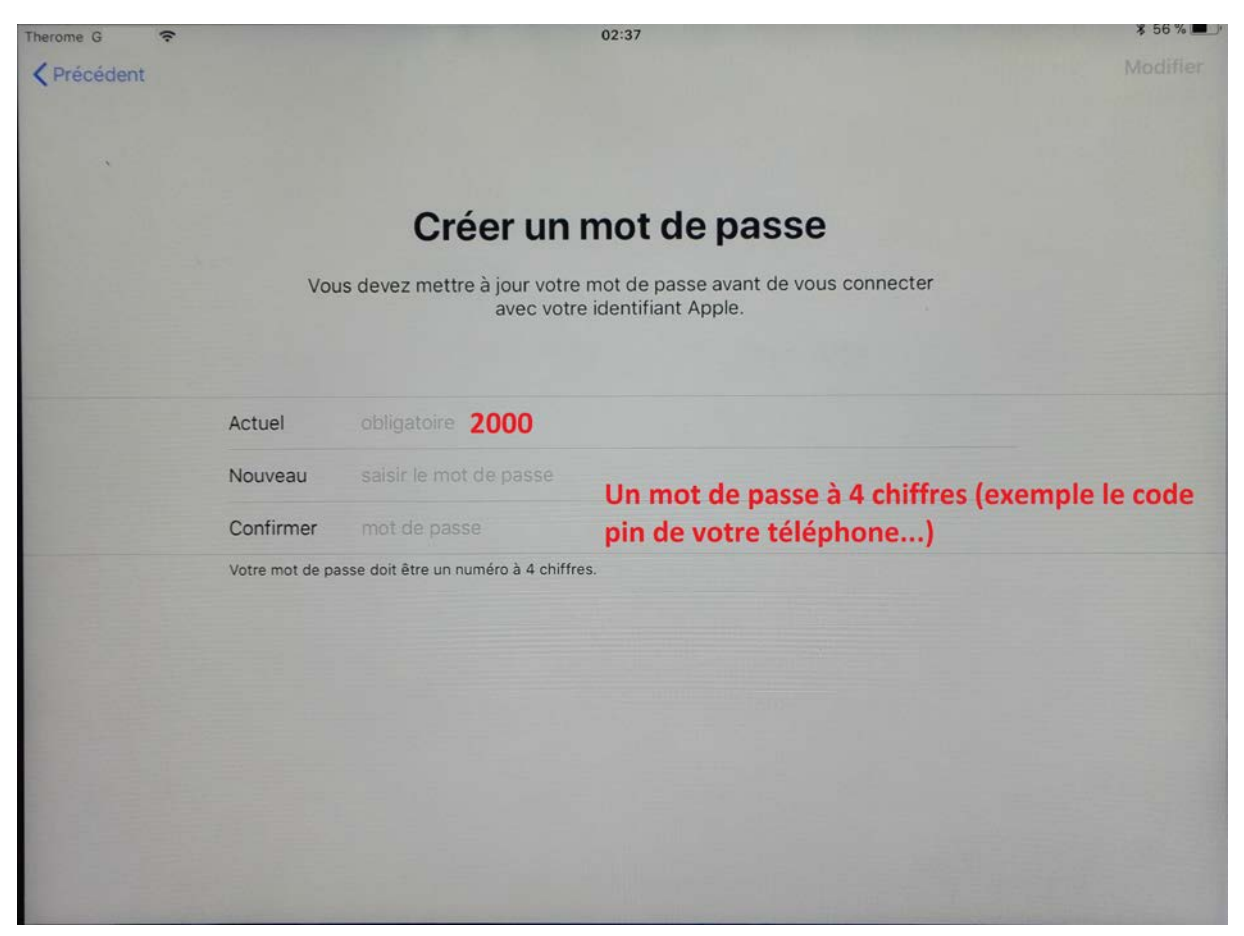

Et l'écran d'accueil de la tablette apparait enfin.

Ces précédents réglages n'auront plus à être faits pour cet élève, quelque soit la tablette qu'il utilisera.

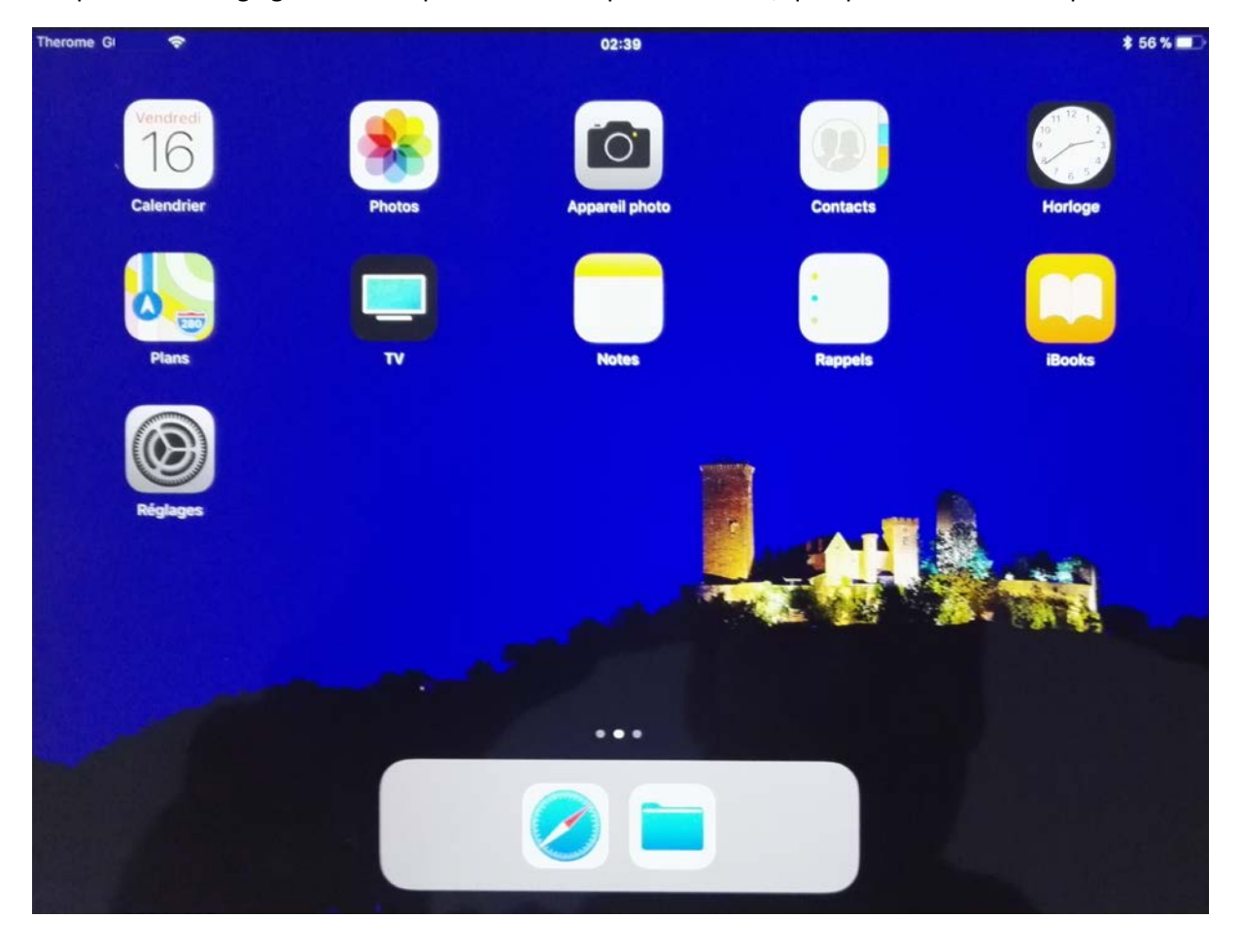

## **Déconnexion**

Pour se déconnecter, l'élève doit d'abord :

- Mettre en veille la tablette
- Revenir sur l'écran de verrouillage
- Appuyer sur le bouton « Déconnexion »

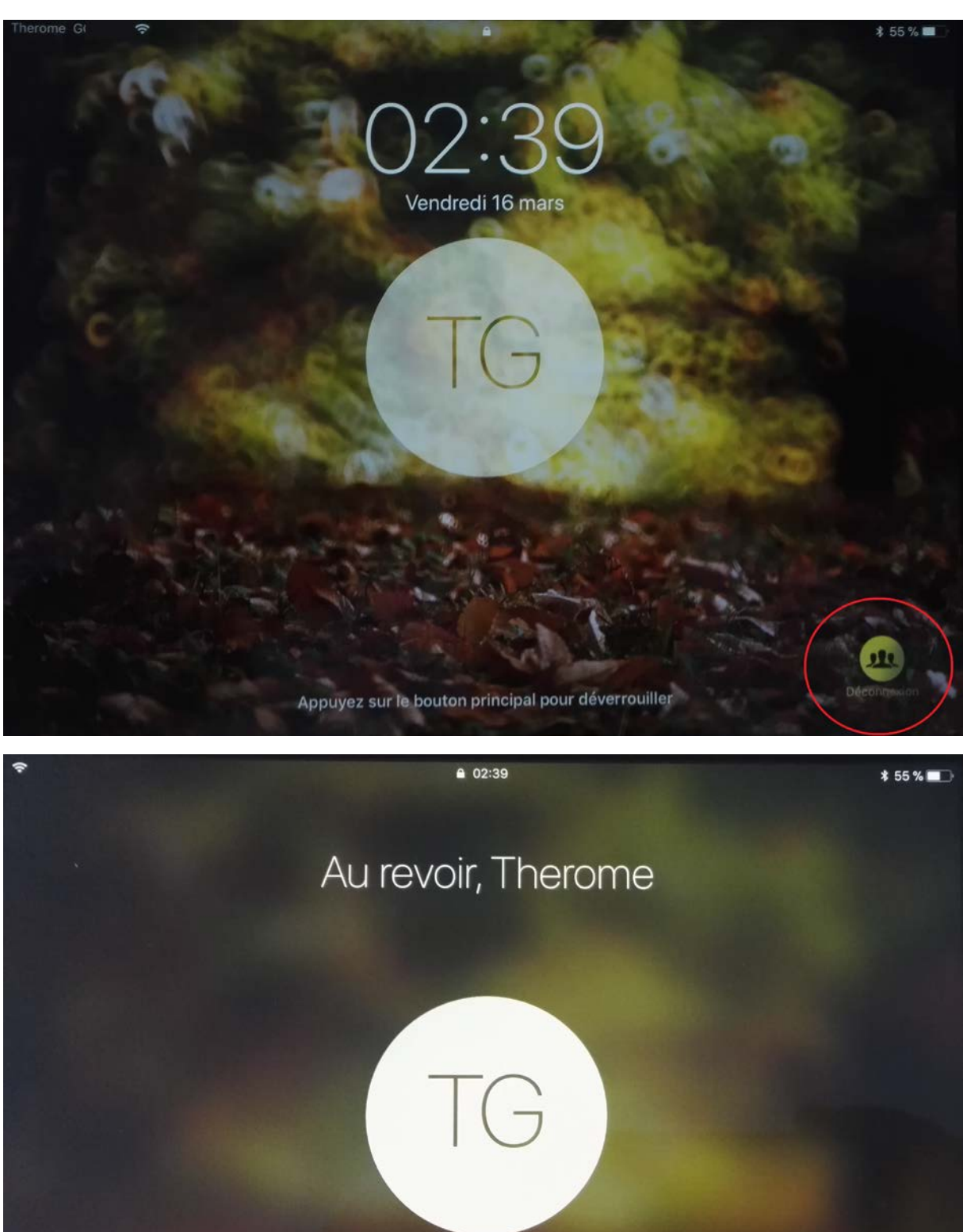

ૢ૾૾